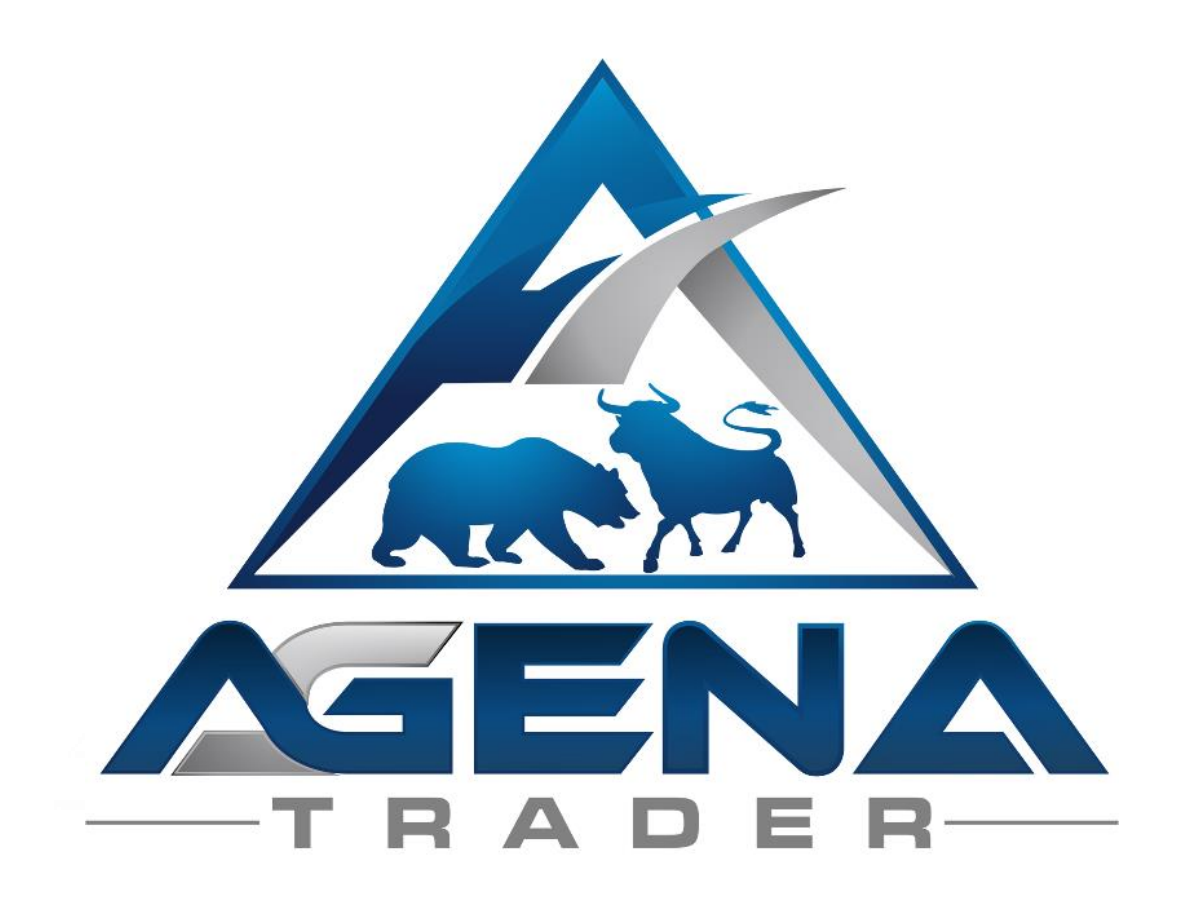

# **SEASONALITY STANDARD -ADDON-**

V1.0.0.0

# INHALTSVERZEICHNIS

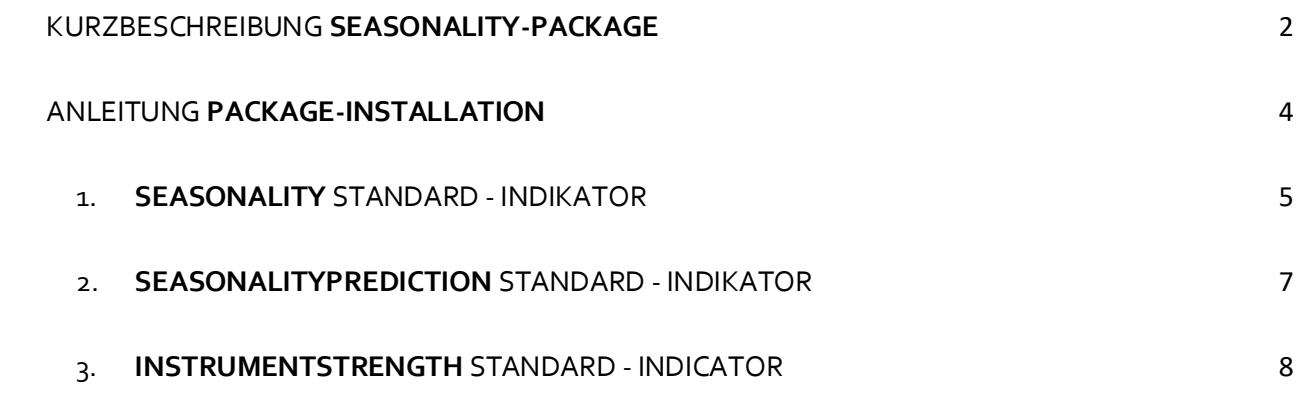

<span id="page-1-0"></span>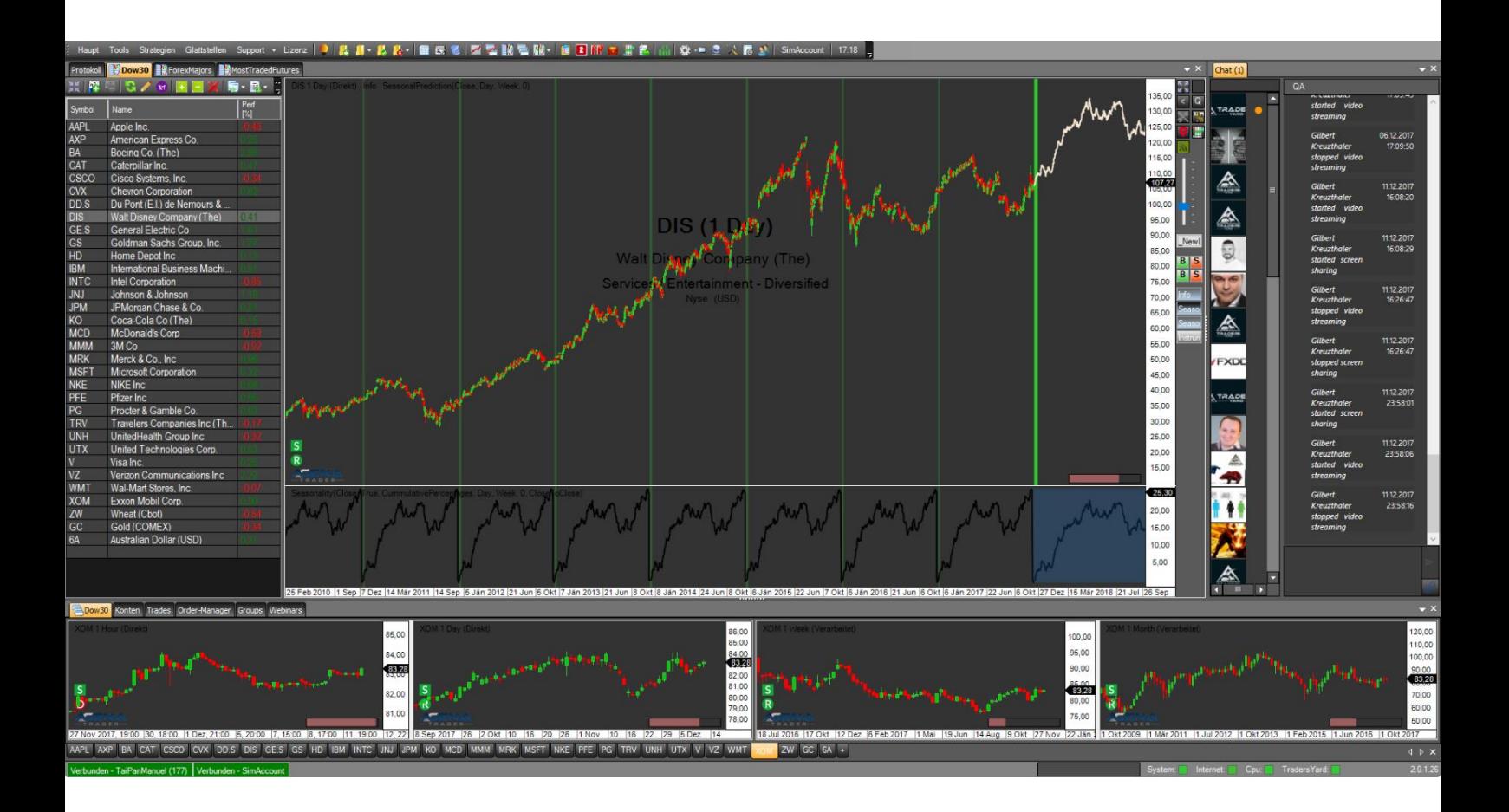

# KURZBESCHREIBUNG **SEASONALITY-PACKAGE**

## *WARNUNG!*

Sehr geehrte Kunden, bevor Sie mit dem Seasonality Arbeitsplatz und den Indikatoren zu arbeiten beginnen, ersuchen wir Sie, diese Anleitung detailliert zu studieren, ehe Sie etwaige Einstellungen modifizieren.

Das Seasonality -AddOn ist ein fortschrittliches Tool, das viele Einstellungen und Parameter beinhaltet. Falsche Einstellungen die aus "Neugier" getätigt wurden, können zu unerwünschtem Verhalten führen.

# *WICHTIG!*

Sie können jegliche Änderungen in den Indikator-Einstellungen vornehmen, wir empfehlen aber ausdrücklich, nur die Parameter anzufassen, die Ihnen vertraut sind.

Die Saisonalität wird auf Grundlage der in Ihrem AgenaTrader verfügbaren Chart-Historie berechnet. Um eine aussagekräftige Berechnung zu erhalten, empfehlen wir, Daten für zumindest 10 Saisonen für das jeweilig betrachtete Instrument verfügbar zu haben. Auf End-of-Day Basis bedeutet das 10 Jahre an Charthistorie. Wird die Saisoanlität auf Basis von geringeren Datenmengen berechnet, wird die Interpretationsfähigkeit deutlich gemindert und es können verfälschte Muster entstehen.

Achten Sie bei der Verwendung des SeasonalityPackages unbedingt auf ausreichend verfügbare Daten.

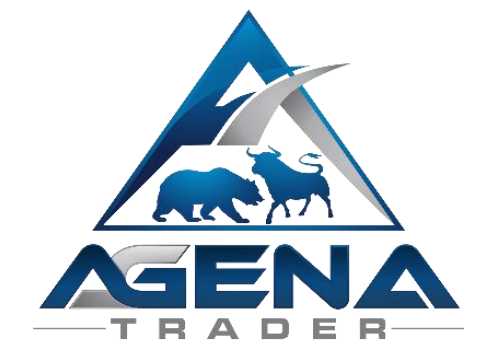

Viel Erfolg beim Handel mit dem Seasonality-Addon wünscht Ihr AgenaTrader-Support Team

# ANLEITUNG **PACKAGE-INSTALLATION**

- <span id="page-3-0"></span>I. Nach dem Kauf bekommen Sie per Mail folgende Datei zugesendet:
	- SeasonalityStandardPackage.atpack: diese Datei ist das eigentliche Package inklusiver aller darin enthaltenen Komponenten.

**ACHTUNG!** Wenn Sie den InternetExplorer oder MicrosoftEdge verwenden, wird die .atpack Datei vom Browser automatisch in eine Zip-Datei umbenannt. Nach dem Download müssen Sie daher die SeasonalityStandardPackage.zip in SeasonalityStandardPackage.atpack umbenennen!

- II. Speichern Sie die .atpack-Datei auf Ihrer Festplatte.
- III. Sie müssen nun die Lizenz für das Paket im AgenaTrader eintragen. Dafür klicken Sie auf das Symbol mit dem Fragezeichen, wählen Sie Über-> Aktivierungs-schlüssel eingeben, navigieren Sie zum "SeasonalityStandardPackage" und tragen Sie Ihren Aktivierungsschlüssel ein, den Sie per Mail erhalten haben. Klicken Sie auf "Aktivieren". Wenn die Meldung erscheint, dass Ihre Lizenz erfolgreich aktiviert wurde, schließen Sie dieses Fenster.
- IV. Öffnen Sie Tools->Pakete->Paket importieren, lesen Sie den anschließenden Backup-Hinweis und sofern Sie bereits ein Backup durchgeführt haben, klicken Sie auf OK. Im nächsten Fenster navigieren Sie zum Speicherort der SeasonalityStandardPackage.atpack Datei, klicken Sie auf diese und wählen Sie "Öffnen". Bestätigen Sie die Agena-Neustart Aufforderung mit "OK".
- V. Nach dem Neustart stellen Sie als ersten Schritt eine Verbindung zu Datenfeed her.
- VI. Sobald Sie eine Verbindung zu Ihrem Datenfeed hergestellt haben, wählen Sie Haupt -> Arbeitsplatz -> Seasonality, um den Seasonality - Workspace zu laden. Sobald alle Charts vollständig geladen sind, ist das SeasonalityStandardPackage voll einsatzbereit.

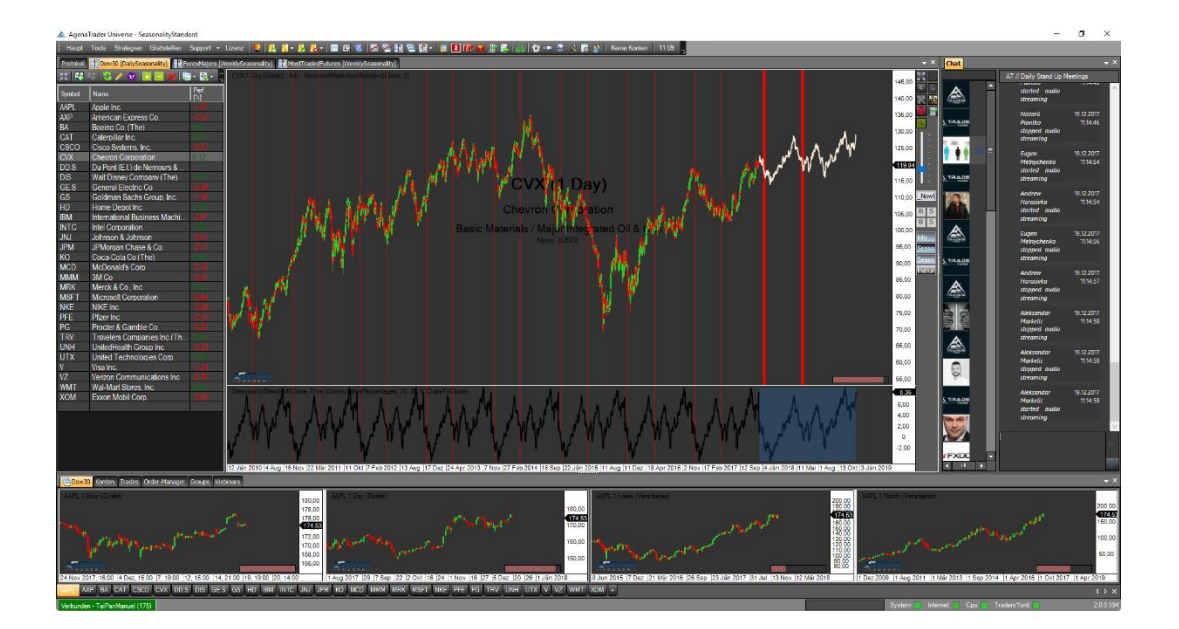

# 1. **SEASONALITY** STANDARD - INDIKATOR

<span id="page-4-0"></span>Dieser Indikator ist das Herzstück der Saisonalitäts-Analyse, der aus der gesamten im Chart verfügbaren Historie, die Saisonalität berechnet. Mit dem SeasonalityStandard Indikator können Sie auf allen EndOfDay Zeiteinheiten (z.B. Tages-, Wochen-, oder Monatschart) die Saisonalität berechnet jeweils auf den Zeitraum von einem Jahr berechnen lassen. Als eine Saison gilt also ein Jahr.

Um die Saisonalität auch intraday verwenden und berechnen lassen zu können, benötigen Sie das SeasonalityInstitutional AddOn, das in Q1/2018 erscheinen wird.

Folgende Parameter sind beim SeasonalityStandard verfügbar:

#### • **PARAMETERS:**

- **Calculation Option:** regelt, welche Daten zur Performanceberechnung und damit zur Saisonalitätsmuster-Kalkulation verwendet werden.
	- o **CloseToClose**: Performancemessung vom Close der Vorperiode zum Close der aktuellen Periode
	- o **IntraCandle**: Performancemessung vom Open eines Bars bis zu dessen Close
	- o **BetweenCandles**: Performancemessung vom Close des vorigen Bars bis zum Open des aktuellen Bars

#### - **CurrentTimeStart**:

- o **True:** Die Saisonalitätsberechnung startet genau vor einem Jahr.
- o **False:** Die Saisonalitätsberechnung startet jeweils am 1.Jänner des Jahres.
- **Limit Lower / Limit Upper**:
	- o Hier sind die Grenzwerte einstellbar, die für die Erkennung von Long/ShortRuns verwendet werden. Die Logik der SeasonalRuns wird gleich im nächsten Punkt "Output Mode" – "LongRuns / ShortRuns" beschrieben.
- **Output Mode**: regelt, welche Datenserie im Indikatorenpanel angezeigt werden soll
	- o **CumulativePercentages:** dabei handelt es sich um die normale Anzeige des Saisonalitätsmusters, die auf Basis der vorhandenen Historie berechnet wird. Hier sei nochmals darauf hingewiesen, dass wir eine Historie von zumindest 10 Jahren für die Interpretation der Saisonalitätsmuster empfehlen. Das Saisonalitätsmuster startet bei 0 und gibt am dann die kummulierte Perfomance wieder, die aufgrund der letzten x Saisonen durchschnittlich zu erwarten ist.
	- o **Percentages**: dieser Wert gibt die Wahrscheinlichkeit wider, mit der im jeweiligen Bar mit einem Anstieg zu rechnen ist. Die Werte schwanken zwischen 0 und 100%. Ein Extremwert von 100% bedeutet, dass der jeweilige Bar in jedem betrachteten Jahr angestiegen ist, 0% bedeutet dass der Wert in jedem Jahr gefallen ist (-> in 0%

der Fälle angestiegen). Hierbei wird keine Aussage darüber getroffen, wie hoch dieser Anstieg ist, es handelt sich dabei um die Wahrscheinlichkeit, mit der bezogen auf die Saisonalität ein Anstieg an diesem Tag / dieser Woche / diesen Monat zu rechnen ist.

- o **LongRuns**: bei einem SeasonalRun handelt es sich um Cluster mit saisonal besonders hoher Wahrscheinlichkeit eines Anstiegs/Abfalls während zumindest 5 Candles. Standardmäßig tritt ein Long-Run auf, wenn mind. 5 Bars einen Percentage – Wert von über 70 haben – also eine Wahrscheinlichkeit von 70% und höher, dass ein Anstieg während dieser Candles passiert. WICHTIG! Es darf jeweils ein Bar unter 70 liegen, wenn der direkt darauffolgende Bar wieder über 70 liegt – das entspricht immer noch einem LongRun. Den Wert von 70 können Sie unter "Limit Upper" konfigurieren.
- o **ShortRuns**: die Logik ist genau vice versa zum LongRun. Ein ShortRun tritt also auf, wenn mind. 5 Bars einen Percentage-Wert von weniger als 30 aufweisen, die Ausnahme, dass jeweils ein Bar höher als 30 sein darf, wenn der nächste wieder unter 30 liegt, gilt auch hier. Den Wert von 30 können Sie unter "Limit Lower" konfigurieren.
- o **MixedRuns**: es gibt Situationen, in denen der Percentage-Wert aufeinanderfolgender Bars start schwankt, wodurch gleichzeitig Long- und Short-Runs auftreten können, da die Außnahmeregel der SeasonalRuns besagt, dass jeweils ein Bar über/unter dem Limit liegen kann, wenn der darauffolgende Bar die Vorgabe wieder erfüllt. Um diese Situationen kennzeichnen zu können und auf die mögliche Unsicherheit bzw. Seitwärtsphase im Markt aufmerksam zu machen, werden die Candles, in denen ein Long- und ein Short-Run gleichzeitig auftreten, mit standardmäßig gelber Hintergrundfarbe gekennzeichnet.

#### - **Seasons Lookback**:

o Hier können Sie einstellen, wieviele Saisonen für die Berechnung der Saisonalen Muster verwendet werden sollen. Standardmäßig ist hier "o" eingestellt, was bedeutet, dass die gesamte verfügbare Historie eines Charts zur Berechnung verwendet wird. Wenn Sie diesen Wert auf z.B. 5 setzen, werden nur die letzten 5 Saisonen zur Berechnung des Saisonalen Musters verwendet, auch wenn mehr Historie verfügbar wäre.

#### • **VISUAL:**

- **Prediction Margin**:
	- o **True:** rückt die Bars im Chart weiter nach links, damit die Zukunftsprojektion der Saisonalität besser sichtbar ist.

#### • **VISUAL PARAMETERS:**

- **Down-color / Up-color / Mix-color**:

- o Regeln Sie hier die Hintergrundfarbe im Chart für ShortRuns (Down-color), LongRuns (Up-color) und MixedRuns (Mix-color).
- **Future background color**:
	- o Regeln Sie hier die Hintergrundfarbe für die Zukunftsprojektion im Indikatoren-Panel.

#### - **Show future background:**

o **True:** die Projektion in die Zukunft im Indikator-Panel wird mit einer Hintergrundfarbe versehen.

#### - **Show future border line:**

o **True:** es wird eine senkrechte Linie in der Farbe der "Future Background Color" im Indikator-Panel angezeigt, die nochmals verdeutlichen soll, ab wo die Zukunftsprojektion beginnt (diese ist zusätzlich auch hellblau hinterlegt).

#### - **Show lines:**

o **True:** Zeigt die Grenzlinien im Indikatoren-Panel an – hat nur Effekt wenn "Output Mode" =  $n$ Percentages" gewählt ist.

#### - **Show seasonal run:**

o **True:** Im Chart werden die aufgespürten SeasonalRuns mit der unter "Down-color / Up-color / Mix-color" gesetzten Farbe hinterlegt.

## 2. **SEASONALITYPREDICTION** STANDARD - INDIKATOR

<span id="page-6-0"></span>Der SeasonalityPredictionStandard beruht auf der Berechnung des SeasonalityStandard-Indikators. Anstatt die Seasonalität in einem eigenen Indikator-Panel anzuzeigen, wird hier die auf Basis der Saisonalität vorausgesagte Kursentwicklung direkt im Chart dargestellt. Somit kann auf einen Blick erkannt werden, wohin sich der Kurs beruhend auf statistischer Saisonalität hinbewegen wird. Auch hier ist darauf zu achten, dass Sie genügen Historie im Chat verfügbar haben, damit die Berechnung des saisonalen Musters statistisch signifikant ist und aussagekräftige Informationen bietet.

Folgende Paramter stehen bei der SeasonalityPredictionStandard zur Verfügung:

#### • **PARAMETERS:**

- **Seasons Lookback**:
	- o Hier können Sie einstellen, wieviele Saisonen für die Berechnung der Saisonalen Muster verwendet werden sollen. Standardmäßig ist hier "o" eingestellt, was bedeutet, dass die gesamte verfügbare Historie eines Charts zur Berechnung verwendet wird. Wenn Sie diesen Wert auf z.B. 5 setzen, werden nur die letzten 5 Saisonen zur Berechnung des Saisonalen Musters verwendet, auch wenn mehr Historie verfügbar wäre.

### • **VISUAL:**

- **Prediction Margin**:
	- o **True:** rückt die Bars im Chart weiter nach links, damit die Zukunftsprojektion der Saisonalität besser sichtbar ist.

## • **VISUAL PARAMETERS:**

- **Color 1 / Color 2**:
	- $\circ$  Regeln Sie die Farben für den Farbverlauf ("Use Gradient" = "True") -> es wird ein Verlauf von Color1 zu Color2 angezeigt.

### - **Use Gradient:**

- o **True:** die Zukunftsprojektionslinie wird nicht einfärbig sondern mit einem Farbverlauf dargestellt.
- o **False**: die Zukunftsprojektionslinie wird mit der "Color 1" einfärbig dargestellt.

# 3. **INSTRUMENTSTRENGTH** STANDARD - INDICATOR

<span id="page-7-0"></span>Mit diesem Indikator können Sie sehr effektiv verschiedenste Märkte miteinander vergleichen. Für jedes Instrument, das Sie über die Parametereinstellungen hinzufügen, wird die Performance berechnet. Alle Instrumente starten bei einem Wert von 0, im Zeitablauf können Sie somit genau analysieren, wie unterschiedlich sich die Instrumente entwickelt haben. Es gibt keine Beschränkung bezüglich Asset-Klassen, Sie können alle beliebigen Instrumente miteinander vergleichen. Im Indikatorenfenster wird zusätzlich noch als Text angezeigt, wieviel Prozent Performance das jeweilige Symbol über die gesamte geladene Historie erwirtschaftet hat.

Zur Anzeige der Instrumente wird immer so viel Historie verwendet, wie für alle gewählten Instrumente verfügbar ist. Das Instrument mit der kürzesten verfügbaren Historie, bestimmt also die verwendete Anzahl an Bars, die für die Berechnung verwendet wird. Instrumente, für die mehr Historie verfügbar wäre, werden ebenfalls nur ab dem Zeitpunkt betrachtet, ab dem für alle Instrumente Historie verfügbar ist, um an diesem Zeitpunkt alle Werte auf 0 zu setzen und damit den Vergleich zu ermöglichen.

Folgende Paramter stehen bei der InstrumentStrengthStandard zur Verfügung:

#### • **PARAMETERS:**

- **Calculation Option:** regelt, welche Daten zur Performanceberechnung und damit zur Saisonalitätsmuster-Kalkulation verwendet werden.
	- o **CloseToClose**: Performancemessung vom Close der Vorperiode zum Close der aktuellen Periode
- o **IntraCandle**: Performancemessung vom Open eines Bars bis zu dessen Close
- o **BetweenCandles**: Performancemessung vom Close des vorigen Bars bis zum Open des aktuellen Bars

#### • **VISUAL:**

- **Linien:** 
	- o Regeln Sie die Linienfarbe jedes angezeigten Instruments.

#### • **INPUT INSTRUMENTS:**

#### - **Instrument 1-30:**

o Sie können bis zu 30 Instrumente eingeben, die miteinander verglichen werden sollen. Sie können direkt das Symbol-Kürzel in die Zeile eintragen, oder über den kleinen Button am Ende jeder Zeile (erscheint wenn Sie in die Zeile klicken) den InstrumentEscort öffnen und damit das gewünschte Symbol auswählen.

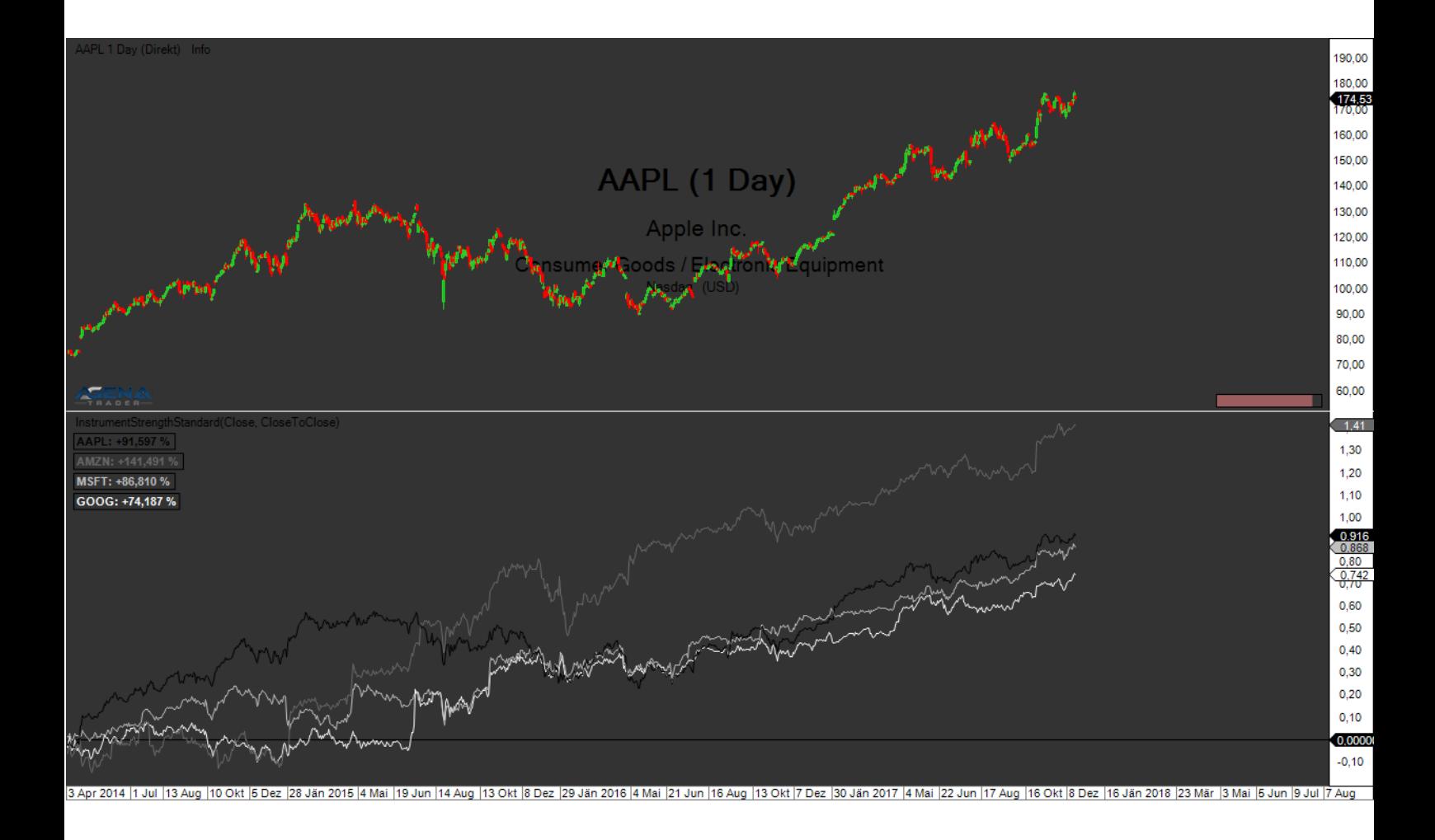